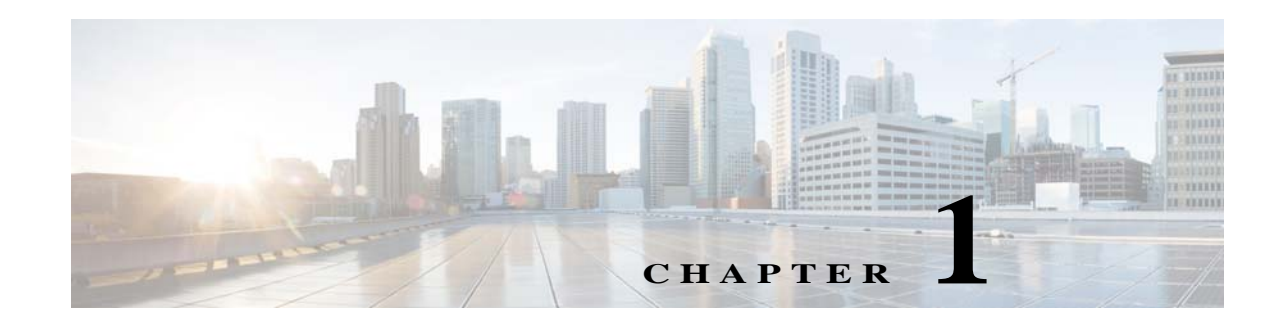

# **Managing Software and Configurations**

This chapter describes how to manage the ASA software and configurations and includes the following sections:

**•** [, page 1-1](#page-0-0)

 $\overline{\phantom{a}}$ 

- **•** [Managing Files, page 1-9](#page-8-0)
- **•** [Configuring the Images and Startup Configuration to Use, page 1-13](#page-12-0)
- **•** [Using the ROM Monitor to Load an Image, page 1-14](#page-13-0)
- **•** [Backing Up Configurations or Other Files, page 1-16](#page-15-0)
- **•** [Downgrading Your Software, page 1-25](#page-24-0)
- **•** [Configuring Auto Update, page 1-26](#page-25-0)

#### <span id="page-0-0"></span>*Table 1-1 Zero-Downtime Upgrade Support*

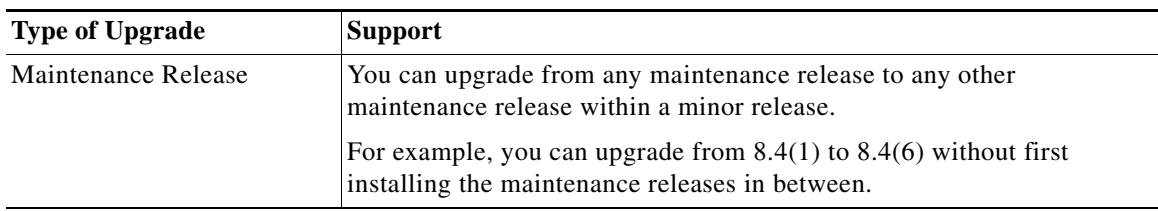

 $\mathsf I$ 

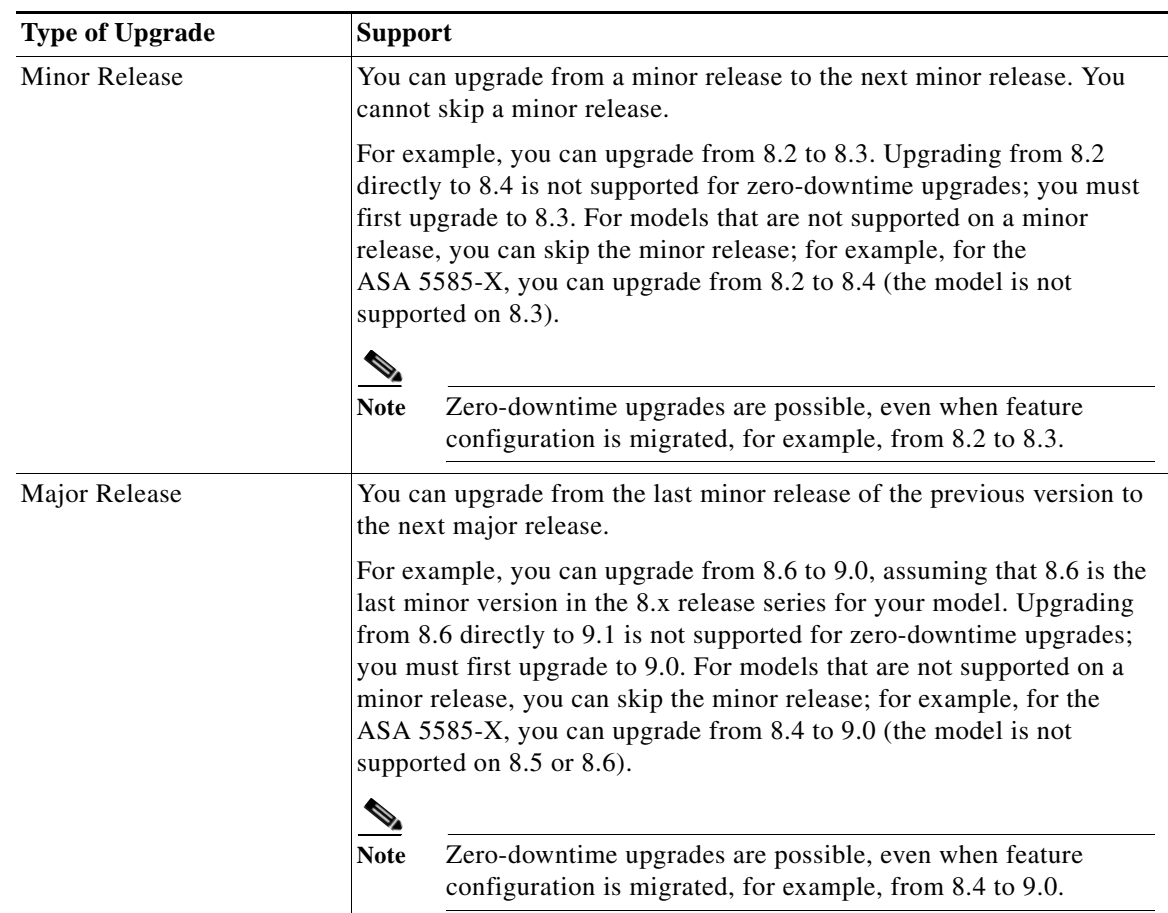

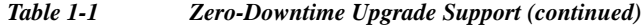

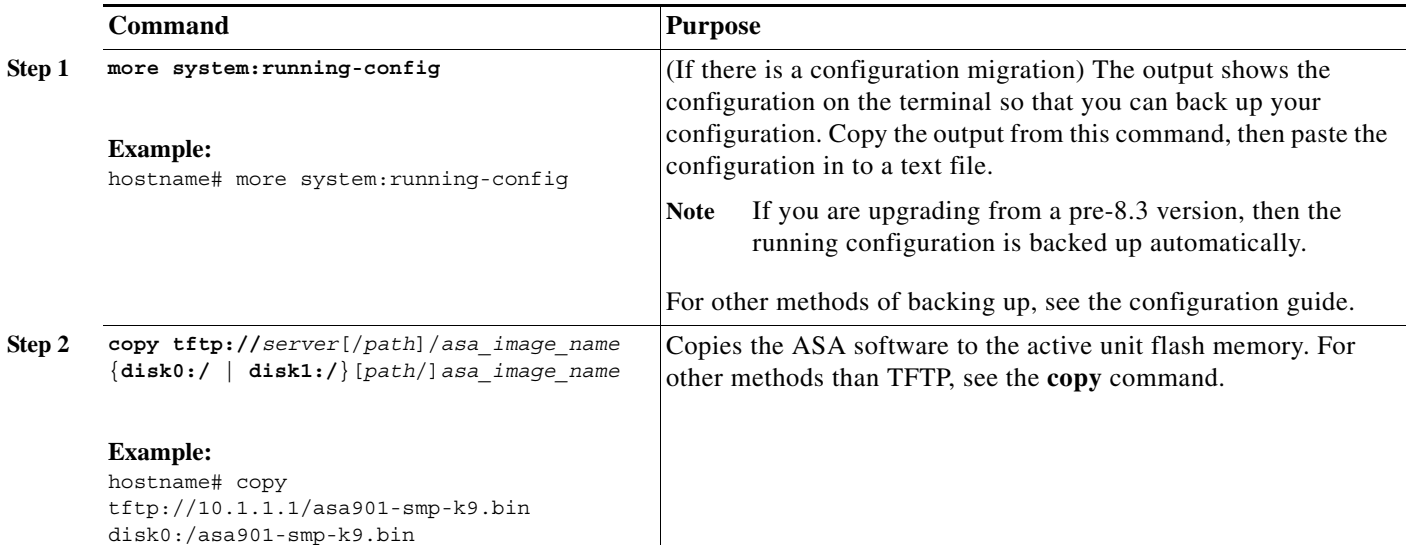

H

 $\mathbf{I}$ 

<span id="page-2-0"></span>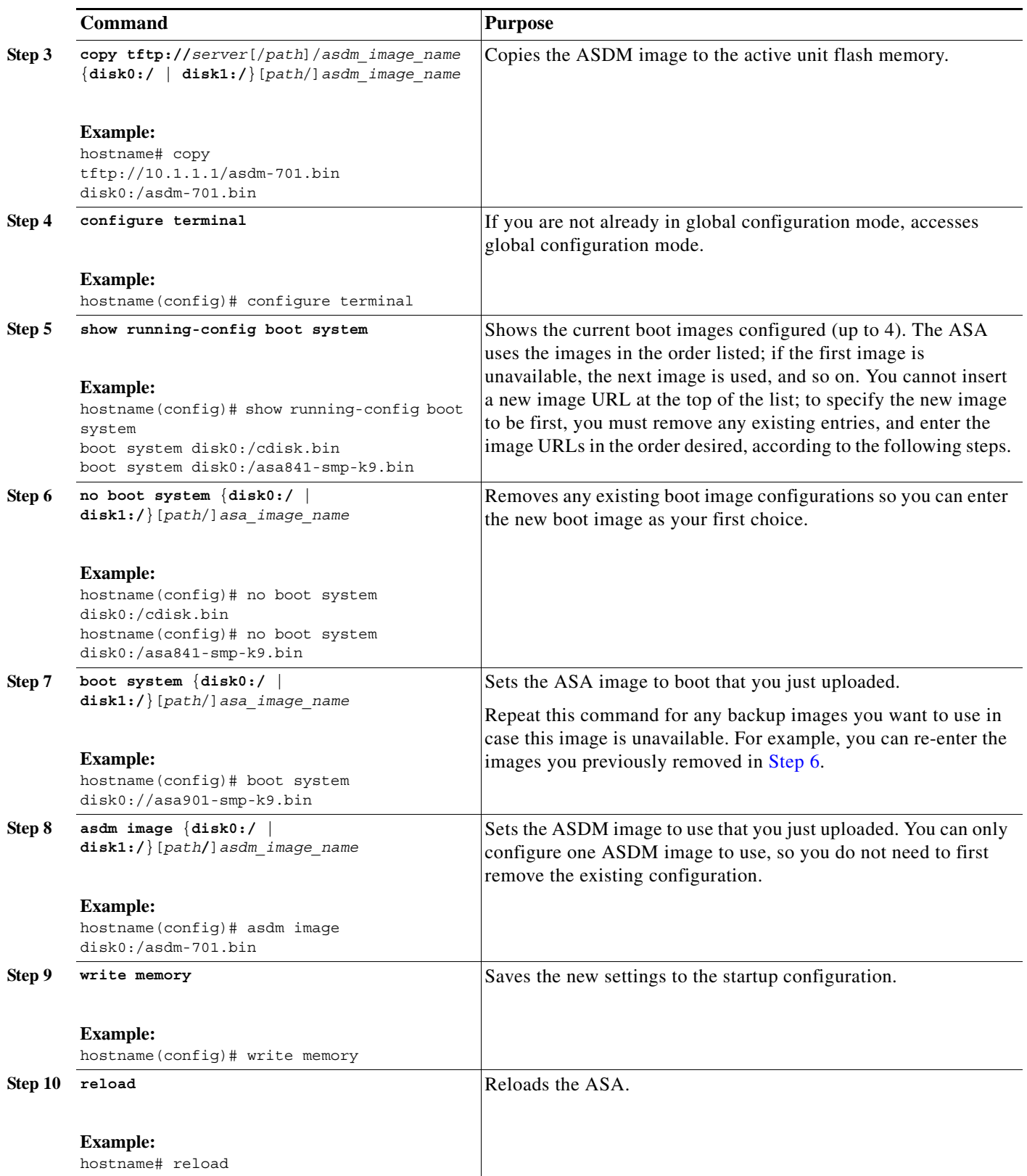

 $\mathsf I$ 

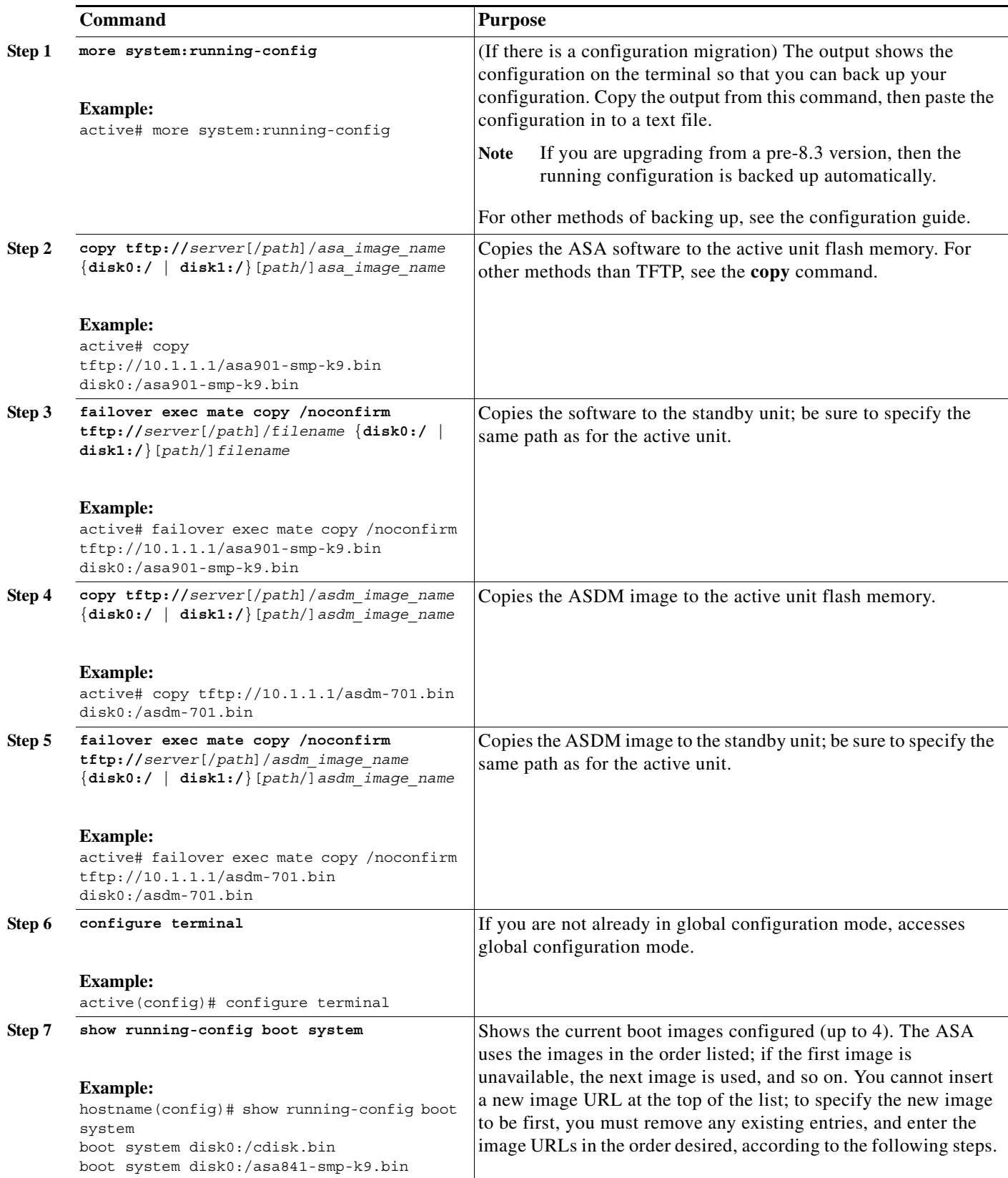

H

 $\Gamma$ 

<span id="page-4-0"></span>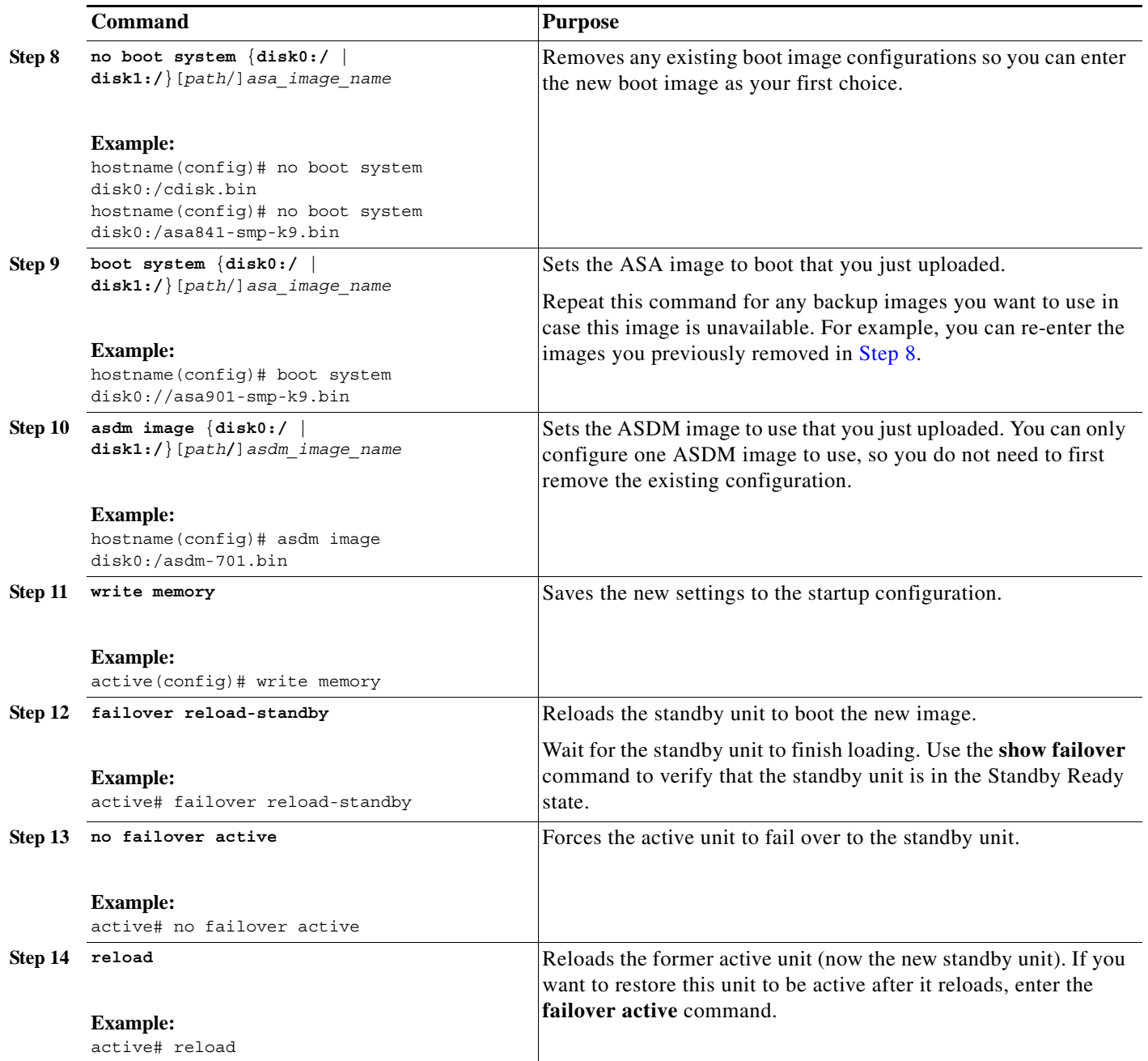

 $\mathsf I$ 

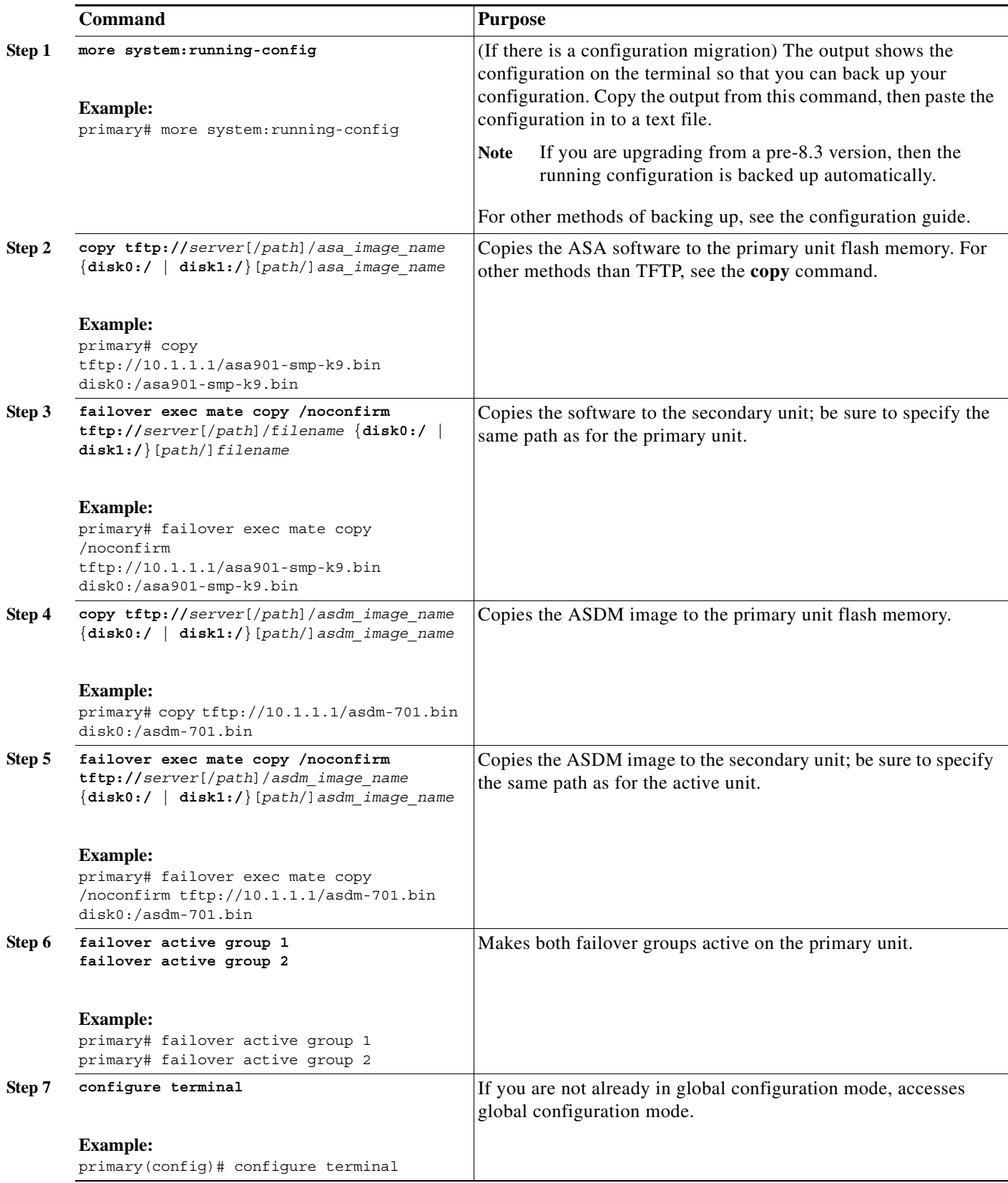

H

 $\Gamma$ 

<span id="page-6-0"></span>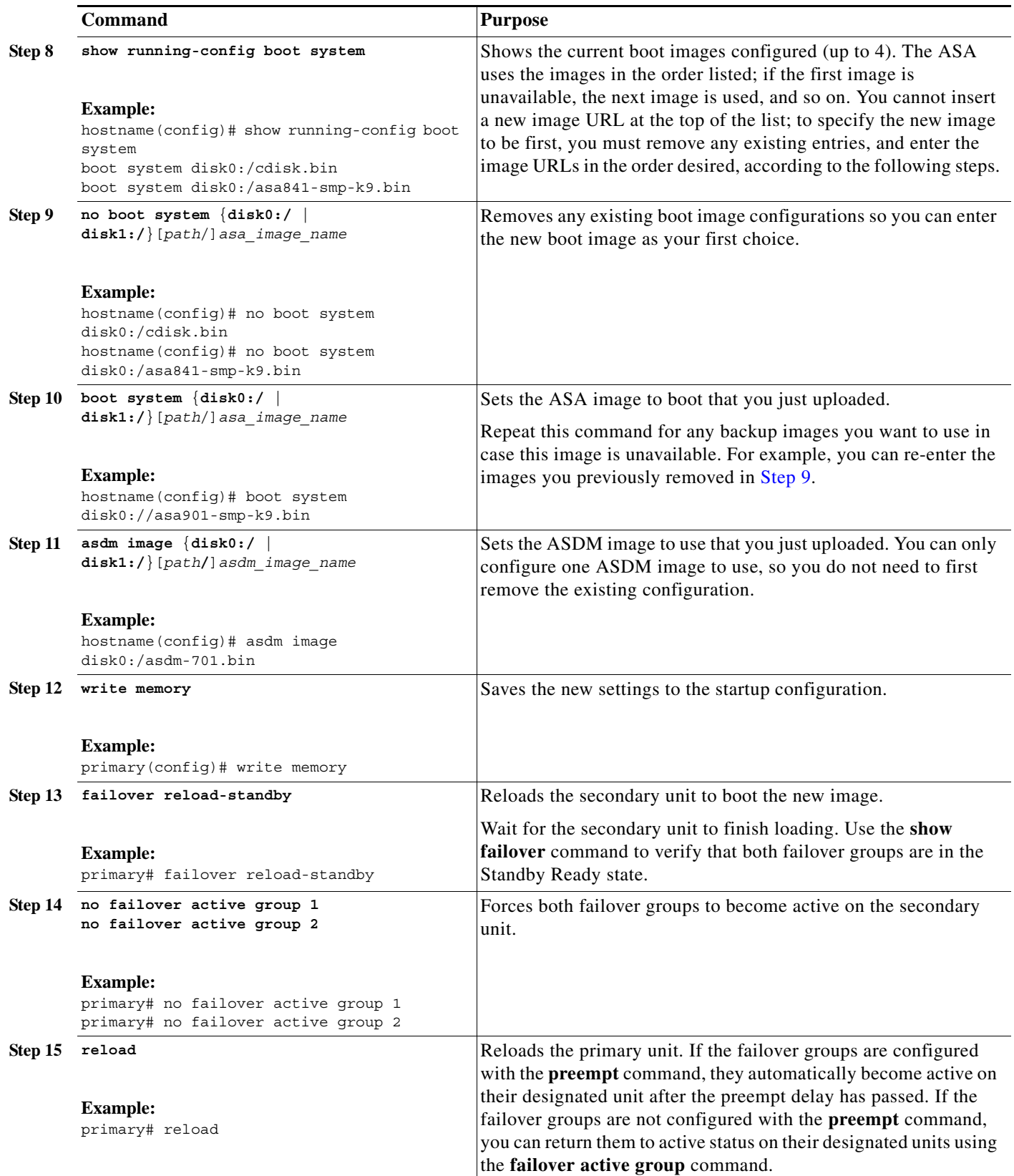

 $\mathsf I$ 

<span id="page-7-0"></span>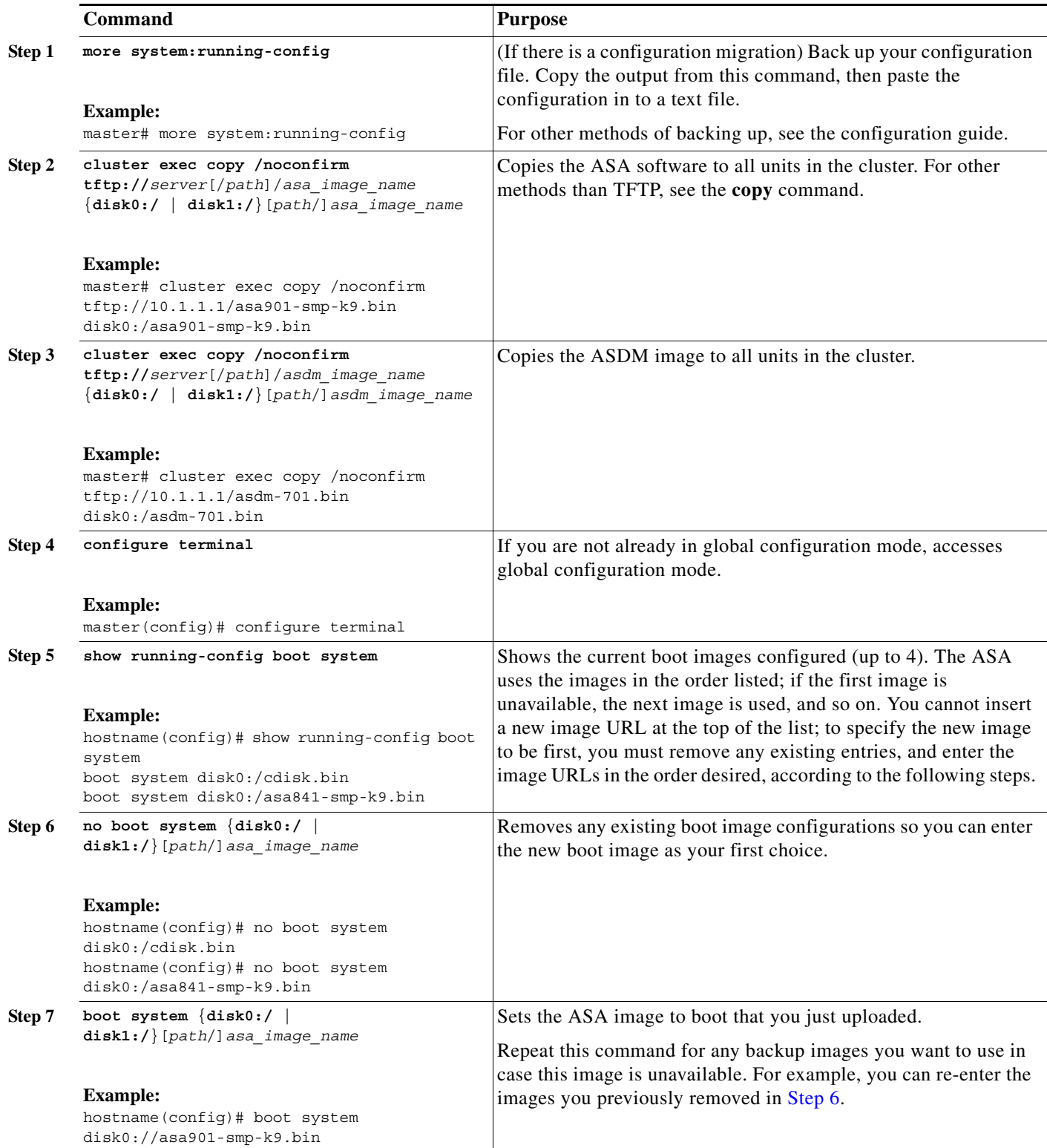

H

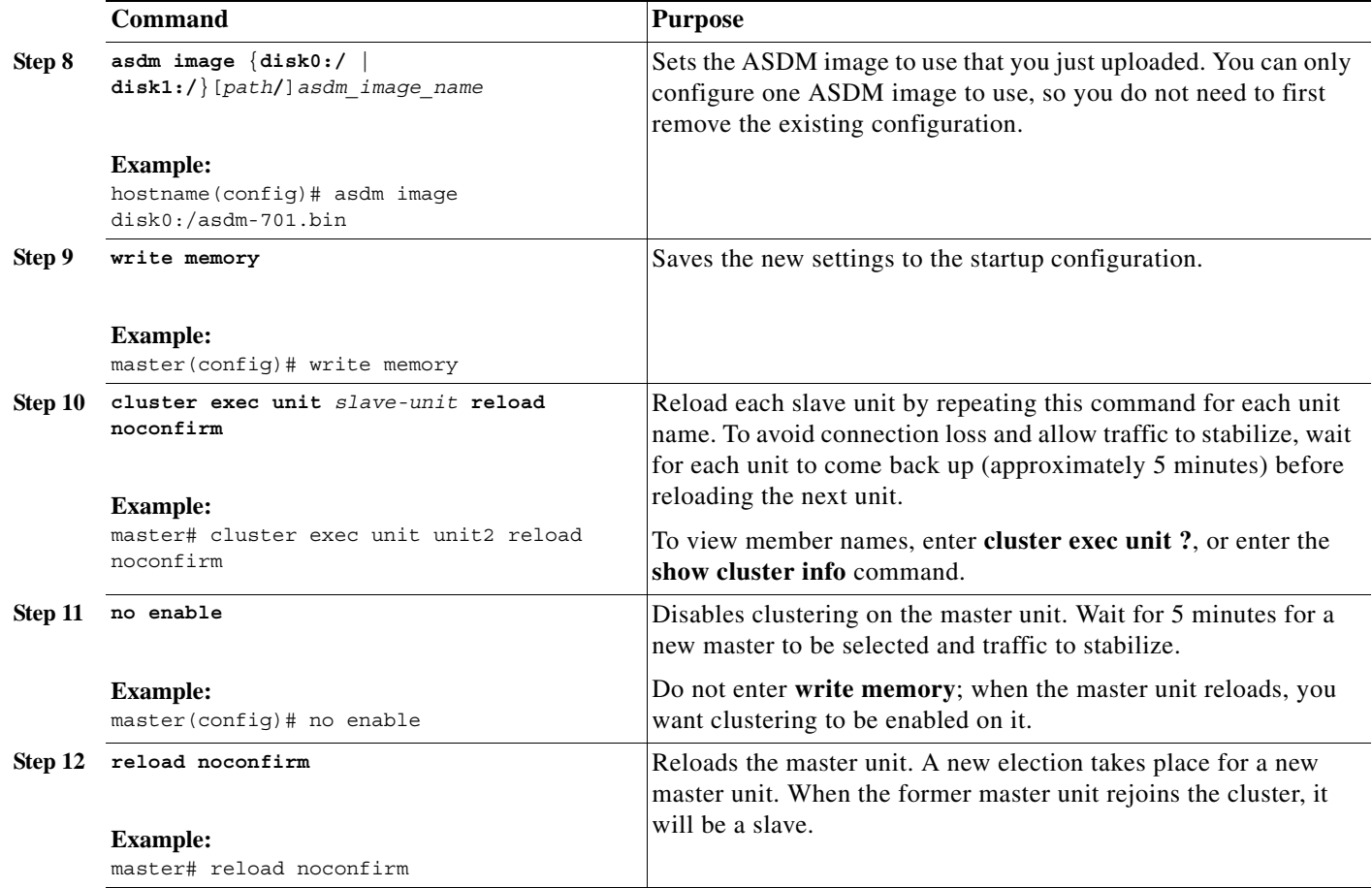

## <span id="page-8-0"></span>**Managing Files**

 $\Gamma$ 

- **•** [Viewing Files in Flash Memory, page 1-9](#page-8-1)
- **•** [Deleting Files from Flash Memory, page 1-10](#page-9-0)
- **•** [Erasing the Flash File System, page 1-10](#page-9-1)
- **•** [Downloading a File, page 1-11](#page-10-0)
- **•** [Downloading a File to the Startup or Running Configuration, page 1-12](#page-11-0)

### <span id="page-8-1"></span>**Viewing Files in Flash Memory**

You can view files in flash memory and see information about files as follows:

**•** To view files in flash memory, enter the following command:

hostname# **dir** [**disk0:** | **disk1:**]

Enter **disk0:** for the internal flash memory. The **disk1:** keyword represents the external flash memory. The internal flash memory is the default.

For example:

hostname# **dir**

```
Directory of disk0:/
500 -rw- 4958208 22:56:20 Nov 29 2004 cdisk.bin
2513 -rw- 4634 19:32:48 Sep 17 2004 first-backup
2788 -rw- 21601 20:51:46 Nov 23 2004 backup.cfg
2927 -rw- 8670632 20:42:48 Dec 08 2004 asdmfile.bin
```
**•** To view extended information about a specific file, enter the following command:

```
hostname# show file information [path:/]filename
```
The default path is the root directory of the internal flash memory (disk0:/).

For example:

```
hostname# show file information cdisk.bin
```
disk0:/cdisk.bin: type is image (XXX) [] file size is 4976640 bytes version 7.0(1)

The file size listed is for example only.

#### <span id="page-9-0"></span>**Deleting Files from Flash Memory**

You can remove files from flash memory that you no longer need. To delete a file from flash memory, enter the following command:

hostname# **delete disk0:** *filename* 

By default, the file is deleted from the current working directory if you do not specify a path. You may use wildcards when deleting files. You are prompted with the filename to delete, and then you must confirm the deletion.

#### <span id="page-9-1"></span>**Erasing the Flash File System**

To erase the flash file system, perform the following steps:

- **Step 1** Connect to the ASA console port according to the instructions in the "Accessing the ASA Services Module Command-Line Interface" section on page 1-2 or the "Accessing the Appliance Command-Line Interface" section on page 1-1.
- **Step 2** Power off the ASA, then power it on.
- **Step 3** During startup, press the **Escape** key when you are prompted to enter ROMMON mode.
- **Step 4** Enter the **erase** command, which overwrites all files and erases the file system, including hidden system files.

rommon #1> **erase** [**disk0: | disk1: | flash:]**

<span id="page-10-0"></span>**Downloading a File**

This section describes how to download the application image, ASDM software, a configuration file, or any other file that needs to be downloaded to flash memory.

You can download application images, ASDM images, configuration files, and other files to the internal flash memory or, for the ASA, to the external flash memory from a TFTP, FTP, SMB, HTTP, or HTTPS server.

#### **Guidelines**

- **•** For the IPS SSP software module, before you download the IPS software to disk0, make sure at least 50% of the flash memory is free. When you install IPS, IPS reserves 50% of the internal flash memory for its file system.
- **•** You cannot have two files with the same name but with different letter case in the same directory in flash memory. For example, if you attempt to download the file, Config.cfg, to a location that contains the file, config.cfg, you receive the following error message:

%Error opening disk0:/Config.cfg (File exists).

- **•** For information about installing the Cisco SSL VPN client, see the *Cisco AnyConnect VPN Client Administrator Guide*. For information about installing Cisco Secure Desktop on the ASA, see the *Cisco Secure Desktop Configuration Guide for Cisco ASA 5500 Series Administrators*.
- **•** To configure the ASA to use a specific application image or ASDM image if you have more than one installed, or have installed them in external flash memory, see the ["Configuring the Images and](#page-12-0)  [Startup Configuration to Use" section on page 1-13.](#page-12-0)
- **•** For multiple context mode, you must be in the system execution space.

#### **Detailed Steps**

To download a file to flash memory, see the following commands for each download server type:

**•** To copy from a TFTP server, enter the following command:

hostname# **copy tftp://***server*[/*path*]/f*ilename* {**disk0:/** | **disk1:/**}[*path*/]*filename*

**•** To copy from an FTP server, enter the following command:

hostname# **copy ftp://**[*user*[**:***password*]@]*server*[/*path*]/*filename* {**disk0:/** | **disk1:/**}[*path*/]*filename*

**•** To copy from an HTTP or HTTPS server, enter the following command:

hostname# **copy http**[**s**]**://**[*user*[:*password*]@]*server*[**:***port*][/*path*]/*filename* {**disk0:/** | **disk1:/**}[*path*/]*filename*

**•** To copy from an SMB server, enter the following command:

```
hostname# copy smb://[user[:password]@]server[/path]/filename {disk0:/ |
disk1:/}[path/]filename
```
**•** To use secure copy, first enable secure shell (SSH), and then enter the following command: hostname# **ssh scopy enable**

From a Linux client, enter the following command:

**scp -v -pw** *password filename username*@*asa\_address*

I

The **-v** is for verbose, and if **-pw** is not specified, you will be prompted for a password.

### <span id="page-11-0"></span>**Downloading a File to the Startup or Running Configuration**

You can download a text file to the running or startup configuration from a TFTP, FTP, SMB, or HTTP(S) server, or from the flash memory.

To configure the ASA to use a specific configuration as the startup configuration, see the ["Configuring](#page-12-1)  [the File to Boot as the Startup Configuration" section on page 1-13.](#page-12-1)

#### **Guidelines**

When you copy a configuration to the running configuration, you merge the two configurations. A merge adds any new commands from the new configuration to the running configuration. If the configurations are the same, no changes occur. If commands conflict or if commands affect the running of the context, then the effect of the merge depends on the command. You might get errors, or you might have unexpected results.

#### **Detailed Steps**

To copy a file to the startup configuration or running configuration, enter one of the following commands for the appropriate download server:

- **•** To copy from a TFTP server, enter the following command: hostname# **copy tftp://***server*[/*path*]/*filename* {**startup-config** | **running-config**}
- **•** To copy from an FTP server, enter the following command:

hostname# **copy ftp://**[*user*[**:***password*]@]*server*[/*path*]/*filename* {**startup-config** | **running-config**}

**•** To copy from an HTTP or HTTPS server, enter the following command:

hostname# **copy http**[**s**]**://**[*user*[:*password*]@]*server*[:*port*][/*path*]/*filename* {**startup-config** | **running-config**}

**•** To copy from an SMB server, enter the following command:

hostname# **copy smb://**[*user*[:*password*]@]*server*[/*path*]/*filename* {**startup-config** | **running-config**}

**•** To copy from flash memory, enter the following command:

hostname# **copy** {**disk0:/** | **disk1:/**}[*path*/]*filename* {**startup-config** | **running-config**}

For example, to copy the configuration from a TFTP server, enter the following command: hostname# **copy tftp://209.165.200.226/configs/startup.cfg startup-config**

To copy the configuration from an FTP server, enter the following command:

hostname# **copy ftp://admin:letmein@209.165.200.227/configs/startup.cfg startup-config**

To copy the configuration from an HTTP server, enter the following command:

hostname# **copy http://209.165.200.228/configs/startup.cfg startup-config**

## <span id="page-12-0"></span>**Configuring the Images and Startup Configuration to Use**

By default, the ASA boots the first application image that it finds in internal flash memory. It also boots the first ASDM image it finds in internal flash memory, or if one does not exist in this location, then in external flash memory. If you have more than one image, you should specify the image that you want to boot. For the ASDM image, if you do not specify the image to boot, even if you have only one image installed, then the ASA inserts the **asdm image** command into the running configuration. To avoid problems with Auto Update (if configured), and to avoid the image search at each startup, you should specify the ASDM image that you want to boot in the startup configuration.

- **•** [Configuring the ASA and ASDM Images to Use, page 1-13](#page-12-2)
- **•** [Configuring the File to Boot as the Startup Configuration, page 1-13](#page-12-1)

### <span id="page-12-2"></span>**Configuring the ASA and ASDM Images to Use**

To configure the application image to boot, enter the following command: hostname(config)# **boot system** *url*

where *url* can be one of the following:

- **•** {**disk0:/** | **disk1:/**}[*path***/**]*filename*
- **• tftp://**[*user*[**:***password*]**@**]*server*[:*port*]**/**[*path***/**]*filename*

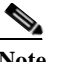

**Note** The TFTP option is not supported on all models.

You can enter up to four **boot system** command entries to specify different images to boot from in order; the ASA boots the first image it finds successfully. When you enter the **boot system** command, it adds an entry at the bottom of the list. To reorder the boot entries, you must remove all entries using the the **clear configure boot system** command, and re-enter them in the order you desire. Only one **boot system tftp** command can be configured, and it must be the first one configured.

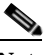

I

**Note** If the ASA is stuck in a cycle of constant booting, you can reboot the ASA into ROMMON mode. For more information about the ROMMON mode, see the "Viewing Debugging Messages" section on page 1-1.

To configure the ASDM image to boot, enter the following command:

hostname(config)# **asdm image** {**disk0:/** | **disk1:/**}[*path*/]*filename*

### <span id="page-12-1"></span>**Configuring the File to Boot as the Startup Configuration**

By default, the ASA boots from a startup configuration that is a hidden file. You can alternatively set any configuration to be the startup configuration by entering the following command:

```
hostname(config)# boot config {disk0:/ | disk1:/}[path/]filename
```
 $\mathsf{l}$ 

## <span id="page-13-0"></span>**Using the ROM Monitor to Load an Image**

- **•** [Using ROM Monitor for the ASA 5500 Series, page 1-14](#page-13-1)
- **•** [Using the ROM Monitor for the ASASM, page 1-15](#page-14-0)

### <span id="page-13-1"></span>**Using ROM Monitor for the ASA 5500 Series**

To load a software image to an ASA from the ROM monitor mode using TFTP, perform the following steps:

- **Step 1** Connect to the ASA console port according to the instructions in the "Accessing the Appliance Command-Line Interface" section on page 1-1.
- **Step 2** Power off the ASA, then power it on.
- **Step 3** During startup, press the **Escape** key when you are prompted to enter ROMMON mode.
- **Step 4** In ROMMOM mode, define the interface settings to the ASA, including the IP address, TFTP server address, gateway address, software image file, and port, as follows:

```
rommon #1> ADDRESS=10.132.44.177
rommon #2> SERVER=10.129.0.30
rommon #3> GATEWAY=10.132.44.1
rommon #4> IMAGE=f1/asa800-232-k8.bin
rommon #5> PORT=Ethernet0/0
Ethernet0/0
Link is UP
MAC Address: 0012.d949.15b8
```
Note Be sure that the connection to the network already exists.

**Step 5** To validate your settings, enter the **set** command.

```
rommon #6> set
ROMMON Variable Settings:
   ADDRESS=10.132.44.177
   SERVER=10.129.0.30
   GATEWAY=10.132.44.1
   PORT=Ethernet0/0
   VLAN=untagged
   IMAGE=f1/asa840-232-k8.bin
   CONFIG=
   LINKTIMEOUT=20
   PKTTIMEOUT=4
   RETRY=20
```
#### **Step 6** Ping the TFTP server by entering the **ping server** command.

```
rommon #7> ping server
Sending 20, 100-byte ICMP Echoes to server 10.129.0.30, timeout is 4 seconds:
Success rate is 100 percent (20/20)
```
#### **Step 7** Load the software image by entering the **tftp** command.

```
rommon #8> tftp
ROMMON Variable Settings:
  ADDRESS=10.132.44.177
   SERVER=10.129.0.30
```

```
 GATEWAY=10.132.44.1
           PORT=Ethernet0/0
           VLAN=untagged
           IMAGE=f1/asa840-232-k8.bin
           CONFIG=
           LINKTIMEOUT=20
          PKTTIMEOUT=4
           RETRY=20
        tftp f1/asa840-232-k8.bin@10.129.0.30 via 10.132.44.1
        Received 14450688 bytes
        Launching TFTP Image...
        Cisco ASA Security Appliance admin loader (3.0) #0: Mon Mar 5 16:00:07 MST 2011
        Loading...N
        After the software image is successfully loaded, the ASA automatically exits ROMMON mode.
Step 8 To verify that the correct software image has been loaded into the ASA, check the version in the ASA 
        by entering the following command:
```
hostname# **show version**

#### <span id="page-14-0"></span>**Using the ROM Monitor for the ASASM**

To load a software image to an ASASM from the ROM monitor mode using TFTP, perform the following steps:

- **Step 1** Connect to the ASA console port according to the instructions in the "Accessing the ASA Services Module Command-Line Interface" section on page 1-2.
- **Step 2** Make sure that you reload the ASASM image.
- **Step 3** During startup, press the **Escape** key when you are prompted to enter ROMMON mode.
- **Step 4** In ROMMOM mode, define the interface settings to the ASASM, including the IP address, TFTP server address, gateway address, software image file, port, and VLAN, as follows:

```
rommon #1> ADDRESS=172.16.145.149
rommon #2> SERVER=172.16.171.125
rommon #3> GATEWAY=172.16.145.129
rommon #4> IMAGE=f1/asa851-smp-k8.bin
rommon #5> PORT=Data0
rommon #6> VLAN=1
Data0
Link is UP
MAC Address: 0012.d949.15b8
  ⋗
```
Note Be sure that the connection to the network already exists.

#### **Step 5** To validate your settings, enter the **set** command.

```
rommon #7> set
ROMMON Variable Settings:
  ADDRESS=172.16.145.149
  SERVER=172.16.171.125
  GATEWAY=172.16.145.129
```

```
 PORT=Data0
VI.AN=1 IMAGE=f1/asa851-smp-k8.bin
 CONFIG=
 LINKTIMEOUT=20
 PKTTIMEOUT=2
 RETRY=20
```
**Step 6** Ping the TFTP server by entering the **ping server** command.

rommon #8> **ping server** Sending 20, 100-byte ICMP Echoes to server 172.16.171.125, timeout is 2 seconds:

Success rate is 100 percent (20/20)

**Step 7** Load the software image by entering the **tftp** command.

```
rommon #9> tftp
Clearing EOBC receive queue ...
cmostime_set = 1
ROMMON Variable Settings:
  ADDRESS=172.16.145.149
  SERVER=172.16.171.125
  GATEWAY=172.16.145.129
  PORT=Data0
   VLAN=1
   IMAGE=f1/asa851-smp-k8.bin
   CONFIG=
 LINKTIMEOUT=20
 PKTTIMEOUT=2
  RETRY=20
tftp f1/asa851-smp-k8.bin@172.16.171.125 via 172.16.145.129
```
Starting download. Press ESC to abort.

After the software image is successfully loaded, the ASASM automatically exits ROMMON mode.

 $\frac{\mathcal{L}}{\mathcal{L}}$ 

**Note** You must download the image to the system flash separately after ROMMON boot is complete; booting the module into ROMMON mode does not preserve the system image across reloads.

**Step 8** To verify that the correct software image has been loaded into the ASASM, check the version by entering the following command:

hostname# **show version**

## <span id="page-15-0"></span>**Backing Up Configurations or Other Files**

- **•** [Backing up the Single Mode Configuration or Multiple Mode System Configuration, page 1-17](#page-16-0)
- **•** [Backing Up a Context Configuration or Other File in Flash Memory, page 1-17](#page-16-1)
- **•** [Backing Up a Context Configuration within a Context, page 1-18](#page-17-0)
- **•** [Copying the Configuration from the Terminal Display, page 1-18](#page-17-1)
- **•** [Backing Up Additional Files Using the Export and Import Commands, page 1-18](#page-17-2)
- **•** [Using a Script to Back Up and Restore Files, page 1-19](#page-18-0)

### <span id="page-16-0"></span>**Backing up the Single Mode Configuration or Multiple Mode System Configuration**

In single context mode or from the system configuration in multiple mode, you can copy the startup configuration or running configuration to an external server or to the local flash memory as follows:

**•** To copy to a TFTP server, enter the following command:

hostname# **copy** {**startup-config** | **running-config**} **tftp://***server*[/*path*]/*filename*

**•** To copy to a FTP server, enter the following command:

```
hostname# copy {startup-config | running-config}
ftp://[user[:password]@]server[/path]/filename
```
**•** To copy to local flash memory, enter the following command:

```
hostname# copy {startup-config | running-config} {flash:/ | disk0:/ |
disk1:/}[path/]filename
```
**Note** Be sure that the destination directory exists. If it does not exist, first create the directory using the **mkdir** command.

### <span id="page-16-1"></span>**Backing Up a Context Configuration or Other File in Flash Memory**

Copy context configurations or other files that are on the local flash memory by entering one of the following commands in the system execution space:

**•** To copy to a TFTP server, enter the following command:

hostname# **copy disk**{**0** | **1**}**:/**[*path*/]*filename* **tftp://***server*[/*path*]/*filename*

**•** To copy to a FTP server, enter the following command:

```
hostname# copy disk{0 | 1}:/[path/]filename
ftp://[user[:password]@]server[/path]/filename
```
**•** To copy to an SMB file-system, enter the following command:

```
hostname# copy disk{0 | 1}:/[path/]filename
smb://[user[:password]@]server[/path]/filename
```
- **•** To copy from the ASA using HTTPS, enter the following URL in your browser: **https://***ASA\_IP***/disk**{**0** | **1**}**/***filename*
- **•** To copy to local flash memory, enter the following command:

hostname# **copy disk**{**0** | **1**}**:/**[*path*/]*filename* **disk**{**0** | **1**}**:/**[*path*/]new*filename*

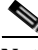

**Note** Be sure that the destination directory exists. If it does not exist, first create the directory using the **mkdir** command.

#### <span id="page-17-0"></span>**Backing Up a Context Configuration within a Context**

In multiple context mode, from within a context, you can perform the following backups:

**•** To copy the running configuration to the startup configuration server (connected to the admin context), enter the following command:

hostname/contexta# **copy running-config startup-config**

**•** To copy the running configuration to a TFTP server connected to the context network, enter the following command:

hostname/contexta# **copy running-config tftp:/***server*[/*path*]/*filename*

#### <span id="page-17-1"></span>**Copying the Configuration from the Terminal Display**

To print the configuration to the terminal, enter the following command: hostname# **show running-config**

Copy the output from this command, and then paste the configuration into a text file.

#### <span id="page-17-2"></span>**Backing Up Additional Files Using the Export and Import Commands**

Additional files essential to your configuration might include the following:

- **•** Files that you import using the **import webvpn** command. Currently, these files include customizations, URL lists, web content, plug-ins, and language translations.
- DAP policies (dap.xml).
- **•** CSD configurations (data.xml).
- **•** Digital keys and certificates.
- **•** Local CA user database and certificate status files.

The CLI lets you back up and restore individual elements of your configuration using the **export** and **import** commands.

To back up these files, for example, those files that you imported with the **import webvpn** command or certificates, perform the following steps:

**Step 1** Run the applicable **show** command(s) as follows:

```
hostname # show import webvpn plug-in
ica
rdp
ssh, telnet
vnc
```
**Step 2** Run the **export** command for the file that you want to back up (in this example, the rdp file): hostname # **export webvpn plug-in protocol rdp tftp://tftpserver/backupfilename**

### <span id="page-18-0"></span>**Using a Script to Back Up and Restore Files**

You can use a script to back up and restore the configuration files on your ASA, including all extensions that you import via the **import webvpn** CLI, the CSD configuration XML files, and the DAP configuration XML file. For security reasons, we do not recommend that you perform automated backups of digital keys and certificates or the local CA key.

This section provides instructions for doing so and includes a sample script that you can use as is or modify as your environment requires. The sample script is specific to a Linux system. To use it for a Microsoft Windows system, you need to modify it using the logic of the sample.

**Note** The existing CLI lets you back up and restore individual files using the **copy**, **export**, and **import** commands. It does not, however, have a facility that lets you back up all ASA configuration files in one operation. Running the script facilitates the use of multiple CLIs.

This section includes the following topics:

- [Prerequisites, page 1-19](#page-18-1)
- **•** [Running the Script, page 1-19](#page-18-2)
- **•** [Sample Script, page 1-20](#page-19-0)

#### <span id="page-18-1"></span>**Prerequisites**

To use a script to back up and restore an ASA configuration, first perform the following tasks:

- **•** Install Perl with an Expect module.
- **•** Install an SSH client that can reach the ASA.
- **•** Install a TFTP server to send files from the ASA to the backup site.

Another option is to use a commercially available tool. You can put the logic of this script into such a tool.

#### <span id="page-18-2"></span>**Running the Script**

To run a backup-and-restore script, perform the following steps:

- **Step 1** Download or cut-and-paste the script file to any location on your system.
- **Step 2** At the command line, enter **Perl** *scriptname*, where *scriptname* is the name of the script file.
- **Step 3** Press **Enter**.
- **Step 4** The system prompts you for values for each option. Alternatively, you can enter values for the options when you enter the **Perl** *scriptname* command before you press **Enter**. Either way, the script requires that you enter a value for each option.
- **Step 5** The script starts running, printing out the commands that it issues, which provides you with a record of the CLIs. You can use these CLIs for a later restore, which is particularly useful if you want to restore only one or two files.

#### <span id="page-19-0"></span>**Sample Script**

```
#!/usr/bin/perl
#Function: Backup/restore configuration/extensions to/from a TFTP server.
#Description: The objective of this script is to show how to back up 
configurations/extensions before the backup/restore command is developed. 
# It currently backs up the running configuration, all extensions imported via "import 
webvpn" command, the CSD configuration XML file, and the DAP configuration XML file.
#Requirements: Perl with Expect, SSH to the ASA, and a TFTP server.
#Usage: backupasa -option option_value
# -h: ASA hostname or IP address
# -u: User name to log in via SSH
# -w: Password to log in via SSH
# -e: The Enable password on the security appliance
# -p: Global configuration mode prompt
# -s: Host name or IP address of the TFTP server to store the configurations
# -r: Restore with an argument that specifies the file name. This file is produced 
during backup. 
#If you don't enter an option, the script will prompt for it prior to backup.
#
#Make sure that you can SSH to the ASA.
use Expect;
use Getopt::Std;
#global variables
%options=();
$restore = 0; #does backup by default
$restore_file = '';
\sqrt{3}asa = \sqrt{7};
$storage = '';
Suser = '';$password = '';
\texttt{\$enable} = \texttt{''};$prompt = '';\text{6}date = \text{6}date +%F';
chop($date);
my şexp = new Expect();
getopts("h:u:p:w:e:s:r:",\%options);
do process_options();
do login($exp);
do enable($exp);
if ($restore) {
    do restore($exp,$restore_file);
}
else {
   $restore file = "$prompt-restore-$date.cli";
    open(OUT,">$restore_file") or die "Can't open $restore_file\n";
    do running_config($exp);
    do lang_trans($exp);
    do customization($exp);
    do plugin($exp);
    do url_list($exp);
    do webcontent($exp);
    do dap($exp);
    do csd($exp);
    close(OUT);
}
do finish($exp);
sub enable {
```
 $\mathbf I$ 

```
$obj = shift; $obj->send("enable\n");
    unless ($obj->expect(15, 'Password:')) {
       print "timed out waiting for Password:\n";
 }
    $obj->send("$enable\n");
    unless ($obj->expect(15, "$prompt#")) {
       print "timed out waiting for $prompt#\n";
    }
}
sub lang_trans {
   $obj = shift; $obj->clear_accum();
    $obj->send("show import webvpn translation-table\n");
    $obj->expect(15, "$prompt#" );
    $output = $obj->before();
   @items = split://n+/, $output); for (@items) {
     s/\sp{\wedge} s_+//;s/\sqrt{s+5//};
      next if /show import/ or /Translation Tables/;
     next unless \left(\frac{\lambda}{\lambda}+\frac{\gamma}{\lambda}+\frac{\gamma}{\lambda}\right);
     ($lang, $transtable) = split://s+/, $-);
      $cli = "export webvpn translation-table $transtable language $lang 
$storage/$prompt-$date-$transtable-$lang.po";
     $ocli = $cli; $ocli =~ s/^export/import/;
      print "$cli\n";
      print OUT "$ocli\n";
      $obj->send("$cli\n");
      $obj->expect(15, "$prompt#" );
    }
}
sub running config {
  $obj = shift; $obj->clear_accum();
   $cli ="copy /noconfirm running-config $storage/$prompt-$date.cfg";
  print "$cli\n";
   $obj->send("$cli\n");
   $obj->expect(15, "$prompt#" );
}
sub customization {
   $obj = shift;
   $obj->clear_accum();
   $obj->send("show import webvpn customization\n");
   $obj->expect(15, "$prompt#" );
   $output = $obj->before();
  @items = split (/\n+ /, South; for (@items) {
     chop;
    next if /^Template/ or /show import/ or /^\s*$/;
     $cli = "export webvpn customization $_ $storage/$prompt-$date-cust-$_.xml";
    $ocli = $cli; $ocli =~ s/^export/import/;
     print "$cli\n";
     print OUT "$ocli\n";
     $obj->send("$cli\n");
     $obj->expect(15, "$prompt#" );
```

```
 }
}
sub plugin {
   $obj = shift; $obj->clear_accum();
    $obj->send("show import webvpn plug-in\n");
    $obj->expect(15, "$prompt#" );
    $output = $obj->before();
   \text{either} = \text{split}\left(\frac{\ln\frac{1}{\pi}}{1 + \frac{1}{\pi}\right); for (@items) {
      chop;
     next if /^Template/ or /show import/ or /^\s*$/;
      $cli = "export webvpn plug-in protocol $_ $storage/$prompt-$date-plugin-$_.jar";
     $ocli = $cli; $ocli =~ s/^export/import/;
      print "$cli\n";
      print OUT "$ocli\n";
      $obj->send("$cli\n");
      $obj->expect(15, "$prompt#" );
    }
}
sub url_list {
   $obj = shift; $obj->clear_accum();
    $obj->send("show import webvpn url-list\n");
    $obj->expect(15, "$prompt#" );
    $output = $obj->before();
   @items = split (/\n+ /, South; for (@items) {
      chop;
     next if /^Template/ or /show import/ or /^\s*$/ or /No bookmarks/;
      $cli="export webvpn url-list $_ $storage/$prompt-$date-urllist-$_.xml";
     $ocli = $cli;$ocli = ~ s/export/import/;
      print "$cli\n";
      print OUT "$ocli\n";
      $obj->send("$cli\n");
      $obj->expect(15, "$prompt#" );
    }
}
sub dap {
   $obj = shift; $obj->clear_accum();
    $obj->send("dir dap.xml\n");
    $obj->expect(15, "$prompt#" );
    $output = $obj->before();
   return 0 if($output = ~ / Error/);
    $cli="copy /noconfirm dap.xml $storage/$prompt-$date-dap.xml";
    $ocli="copy /noconfirm $storage/$prompt-$date-dap.xml disk0:/dap.xml";
    print "$cli\n";
    print OUT "$ocli\n";
    $obj->send("$cli\n");
    $obj->expect(15, "$prompt#" );
}
sub csd {
    $obj = shift;
```
 $\mathbf I$ 

```
 $obj->clear_accum();
    $obj->send("dir sdesktop\n");
    $obj->expect(15, "$prompt#" );
    $output = $obj->before();
   return 0 if ($output =~ /Error/);
    $cli="copy /noconfirm sdesktop/data.xml $storage/$prompt-$date-data.xml";
    $ocli="copy /noconfirm $storage/$prompt-$date-data.xml disk0:/sdesktop/data.xml";
    print "$cli\n";
   print OUT "$ocli\n";
    $obj->send("$cli\n");
    $obj->expect(15, "$prompt#" );
}
sub webcontent {
   $obj = shift; $obj->clear_accum();
    $obj->send("show import webvpn webcontent\n");
    $obj->expect(15, "$prompt#" );
    $output = $obj->before();
   @items = split://n+/, $output); for (@items) {
     s/\uparrow\s+//;
     s/\s + \frac{2}{7} next if /show import/ or /No custom/;
     next unless \left(\frac{\lambda}{\lambda}+\frac{\gamma}{\lambda}+\frac{\gamma}{\lambda}\right);
     (\text{Surl}, \text{type}) = \text{split}(\text{S}_{+}, \text{S}_{+});
     $turl = $url;$turl = ~ s/\}/+/;$turl = ~ s/\iota/\iota/(-/; $cli = "export webvpn webcontent $url $storage/$prompt-$date-$turl";
     $ocli = $cli; $ocli =~ s/^export/import/;
      print "$cli\n";
      print OUT "$ocli\n";
      $obj->send("$cli\n");
      $obj->expect(15, "$prompt#" );
    }
}
sub login {
    $obj = shift;$obj->rawpty(1); $obj->log_stdout(0); #turn off console logging.
     $obj->spawn("/usr/bin/ssh $user\@$asa") or die "can't spawn ssh\n";
     unless ($obj->expect(15, "password:" )) {
          die "timeout waiting for password:\n";
     }
     $obj->send("$password\n");
     unless ($obj->expect(15, "$prompt>" )) {
         die "timeout waiting for $prompt>\n";
 }
}
sub finish {
    $obj = shift; $obj->hard_close();
    print "\n\n\cdot;
}
```

```
sub restore {
   $obj = shift; my $file = shift;
    my $output;
    open(IN,"$file") or die "can't open $file\n";
    while (<IN>) {
       $obj->send("$_");
       $obj->expect(15, "$prompt#" );
       $output = $obj->before();
       print "$output\n";
    }
    close(IN);
}
sub process_options {
   if (defined($options{s})) {
       $tstr= $options{s};
       $storage = "tftp://$tstr";
   }
   else {
       print "Enter TFTP host name or IP address:";
       chop($tstr=<>);
       $storage = "tftp://$tstr";
 }
   if (defined($options{h})) {
      $asa = $options{h};
   }
   else {
      print "Enter ASA host name or IP address:";
       chop($asa=<>);
   }
   if (defined ($options{u})) {
       $user= $options{u};
 }
   else {
       print "Enter user name:";
       chop($user=<>);
   }
   if (defined ($options{w})) {
       $password= $options{w};
   }
   else {
       print "Enter password:";
       chop($password=<>);
 }
   if (defined ($options{p})) {
       $prompt= $options{p};
   }
   else {
       print "Enter ASA prompt:";
       chop($prompt=<>);
 }
   if (defined ($options{e})) {
      $enable = $options {e}; }
   else {
       print "Enter enable password:";
       chop($enable=<>);
   }
   if (defined ($options{r})) {
```
}

```
$restore = 1;$restore_file = $options{r}; }
```
## <span id="page-24-0"></span>**Downgrading Your Software**

When you upgrade to Version 8.3, your configuration is migrated. The old configuration is automatically stored in flash memory. For example, when you upgrade from Version 8.2(1) to 8.3(1), the old 8.2(1) configuration is stored in flash memory in a file called 8\_2\_1\_0\_startup\_cfg.sav.

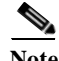

**Note** You must manually restore the old configuration before downgrading.

This section describes how to downgrade and includes the following topics:

- [Information About Activation Key Compatibility, page 1-25](#page-24-1)
- **•** [Performing the Downgrade, page 1-25](#page-24-2)

### <span id="page-24-1"></span>**Information About Activation Key Compatibility**

Your activation key remains compatible if you upgrade to the latest version from any previous version. However, you might have issues if you want to maintain downgrade capability:

- **•** Downgrading to Version 8.1 or earlier versions—After you upgrade, if you activate additional feature licenses that were introduced *before 8.2*, the activation key continues to be compatible with earlier versions if you downgrade. However if you activate feature licenses that were introduced in Version 8.2 or later versions, the activation key is not backwards compatible. If you have an incompatible license key, see the following guidelines:
	- **–** If you previously entered an activation key in an earlier version, the ASA uses that key (without any of the new licenses you activated in Version 8.2 or later versions).
	- **–** If you have a new system and do not have an earlier activation key, you need to request a new activation key compatible with the earlier version.
- **•** Downgrading to Version 8.2 or earlier versions—Version 8.3 introduced more robust time-based key usage as well as failover license changes:
	- **–** If you have more than one time-based activation key active, when you downgrade, only the most recently activated time-based key can be active. Any other keys are made inactive.
	- **–** If you have mismatched licenses on a failover pair, downgrading will disable failover. Even if the keys are matching, the license used will no longer be a combined license.

### <span id="page-24-2"></span>**Performing the Downgrade**

To downgrade from Version 8.3, perform the following steps:

#### **Detailed Steps**

**Step 1** Enter the following command:

hostname(config)# **downgrade** [**/noconfirm**] *old\_image\_url old\_config\_url* [**activation-key**  *old\_key*]

Where the **/noconfirm** option downgrades without prompting. The *image\_url* is the path to the old image on disk0, disk1, tftp, ftp, or smb. The *old\_config\_url* is the path to the saved, premigration configuration (by default, t;his configuration was saved on disk0). If you need to revert to a pre-8.3 activation key, you can enter the old activation key.

This command is a shortcut for completing the following functions:

- **1.** Clearing the boot image configuration (**clear configure boot**).
- **2.** Setting the boot image to be the old image (**boot system**).
- **3.** (Optional) Entering a new activation key (**activation-key**).
- **4.** Saving the running configuration to startup (**write memory**). This action sets the BOOT environment variable to the old image, so when you reload, the old image is loaded.
- **5.** Copying the old configuration to the startup configuration (**copy** *old\_config\_url* **startup-config**).
- **6.** Reloading (**reload**).

For example:

hostname(config)# **downgrade /noconfirm disk0:/asa821-k8.bin disk0:/8\_2\_1\_0\_startup\_cfg.sav**

## <span id="page-25-0"></span>**Configuring Auto Update**

This section includes the following topics:

- **•** [Information About Auto Update, page 1-26](#page-25-1)
- **•** [Configuring Communication with an Auto Update Server, page 1-27](#page-26-0)
- **•** [Configuring Client Updates as an Auto Update Server, page 1-29](#page-28-0)
- **•** [Viewing Auto Update Status, page 1-30](#page-29-0)

#### <span id="page-25-1"></span>**Information About Auto Update**

Auto Update is a protocol specification that allows an Auto Update Server to download configurations and software images to many ASAs and can provide basic monitoring of the ASAs from a central location.

The ASA can be configured as either a client or a server. As an Auto Update client, it periodically polls the Auto Update Server for updates to software images and configuration files. As an Auto Update Server, it issues updates for ASAs configured as Auto Update clients.

uto Update is useful in solving many issues facing administrators for ASA management, such as:

- **•** Overcoming dynamic addressing and NAT challenges.
- **•** Committing configuration changes in one action.
- **•** Providing a reliable method for updating software.
- **•** Leveraging well-understood methods for high availability (failover).
- **•** Providing flexibility with an open interface.

**•** Simplifying security solutions for Service Provider environments.

The Auto Update specification provides the infrastructure necessary for remote management applications to download ASA configurations, software images, and to perform basic monitoring from a centralized location or multiple locations.

The Auto Update specification allows the Auto Update server to either push configuration information and send requests for information to the ASA, or to pull configuration information by having the ASA periodically poll the Auto Update server. The Auto Update server can also send a command to the ASA to send an immediate polling request at any time. Communication between the Auto Update server and the ASA requires a communications path and local CLI configuration on each ASA.

#### **Guidelines and Limitations**

- **•** If HTTPS is chosen as the protocol to communicate with the Auto Update server, the ASA uses SSL, which requires the ASA to have a DES or 3DES license.
- **•** Auto Update is supported in single context mode only.

### <span id="page-26-0"></span>**Configuring Communication with an Auto Update Server**

#### **Detailed Steps**

To configure the ASA as an Auto Update client, perform the following steps:

**Step 1** To specify the URL of the Auto Update Server, enter the following command:

hostname(config)# **auto-update server** *url* [**source** *interface*] [**verify-certificate**]

where *url* has the following syntax:

**–**

**http**[**s**]**://**[*user*:*password*@]*server\_ip*[:*port*]/*pathname*

SSL is used when **https** is specified. The *user* and *password* arguments of the URL are used for basic authentication when logging in to the server. If you use the **write terminal**, **show configuration** or **show tech-support** commands to view the configuration, the user and password are replaced with '\*\*\*\*\*\*\*\*'.

The default port is 80 for HTTP and 443 for HTTPS.

The **source** *interface* keyword and argument specify which interface to use when sending requests to the Auto Update Server. If you specify the same interface specified by the **management-access** command, the Auto Update requests travel over the same IPsec VPN tunnel used for management access.

The **verify-certificate** keyword verifies the certificate returned by the Auto Update Server.

**Step 2** (Optional) To identify the device ID to send when communicating with the Auto Update Server, enter the following command:

hostname(config)# **auto-update device-id** {*hardware-serial* | **hostname** | **ipaddress** [*if-name*] | **mac-address** [*if-name*] | **string** *text*}

The identifier used is determined by specifying one of the following parameters:

- **•** The *hardware-serial* argument specifies the ASA serial number.
- **•** The *hostname* argument specifies the ASA hostname.
- **•** The **ipaddress** keyword specifies the IP address of the specified interface. If the interface name is not specified, it uses the IP address of the interface used to communicate with the Auto Update Server.
- **•** The **mac-address** keyword specifies the MAC address of the specified interface. If the interface name is not specified, it uses the MAC address of the interface used to communicate with the Auto Update Server.
- **•** The **string** keyword specifies the specified text identifier, which cannot include white space or the characters ', ",  $\lambda$  ,  $\lambda$  and ?.
- **Step 3** (Optional) To specify how often to poll the Auto Update Server for configuration or image updates, enter the following command:

hostname(config)# **auto-update poll-period** *poll-period* [*retry-count* [*retry-period*]]

The *poll-period* argument specifies how often (in minutes) to check for an update. The default is 720 minutes (12 hours).

The *retry-count* argument specifies how many times to try reconnecting to the server if the first attempt fails. The default is zero.

The *retry-period* argument specifies how long to wait (in minutes) between retries. The default is five minutes.

**Step 4** (Optional) To schedule a specific time for the ASA to poll the Auto Update Server, enter the following command:

hostname(config)# **auto-update poll-at** *days-of-the-week time* [**randomize** *minutes*] [*retry\_count* [*retry\_period*]]

The *days-of-the-week* argument is any single day or combination of days: Monday, Tuesday, Wednesday, Thursday, Friday, Saturday, and Sunday. Other possible values are daily (Monday through Sunday), weekdays (Monday through Friday), and weekends (Saturday and Sunday).

The *time* argument specifies the time in the format HH:MM at which to start the poll. For example, 8:00 is 8:00 a.m. and 20:00 is 8:00 p.m.

The **randomize** *minutes* keyword and argument specify the period to randomize the poll time following the specified start time. The range is from 1 to 1439 minutes.

The *retry\_count* argument specifies how many times to try reconnecting to the Auto Update Server if the first attempt fails. The default is zero.

The *retry\_period* argument specifies how long to wait between connection attempts. The default is five minutes. The range is from 1 to 35791 minutes.

**Step 5** (Optional) If the Auto Update Server has not been contacted for a certain period of time, entering the following command causes it to stop passing traffic:

hostname(config)# **auto-update timeout** *period*

The *period* argument specifies the timeout period in minutes between 1 and 35791. The default is to never time out (zero minutes). To restore the default, enter the **no** form of this command.

Use the **auto-update timeout** command to be sure that the ASA has the most recent image and configuration. This condition is reported with system log message 201008.

In the following example, an ASA is configured to poll an Auto Update Server with the IP address 209.165.200.224, at port number 1742, from the outside interface, with certificate verification.

Ι

The ASA is also configured to use the hostname as the device ID and to poll an Auto Update Server every Friday and Saturday night at a random time between 10:00 p.m. and 11:00 p.m. On a failed polling attempt, the ASA will try to reconnect to the Auto Update Server ten times, and will wait three minutes between attempts at reconnecting, as shown in the following example:

```
hostname(config)# auto-update server 
https://jcrichton:farscape@209.165.200.224:1742/management source outside 
verify-certificate
hostname (config)# auto-update device-id hostname
hostname (config)# auto-update poll-at Friday Saturday 22:00 randomize 60 2 10
```
### <span id="page-28-0"></span>**Configuring Client Updates as an Auto Update Server**

Entering the **client-update** command enables updates for ASAs configured as Auto Update clients and lets you specify the type of software component (ASDM or boot image), the type or family of ASA, revision numbers to which the update applies, and a URL or IP address from which to obtain the update.

To configure the ASA as an Auto Update Server, perform the following steps:

**Step 1** To enable client update, enter the following command:

hostname(config)# **client-update enable**

**Step 2** Configure the following parameters for the **client-update** command that you want to apply to the ASAs:

**client-update** {**component** {**asdm** | **image**} | **device-id** *dev\_string* | **family** *family\_name* | **type** *type*} **url** *url-string* **rev-nums** *rev-nums*}

The **component** {**asdm** | **image**} parameter specifies the software component, either ASDM or the boot image of the ASA.

The **device-id** *dev\_string* parameter specifies a unique string that the Auto Update client uses to identify itself. The maximum length is 63 characters.

The **family** *family\_name* parameter specifies the family name that the Auto Update client uses to identify itself. It can be asa, pix, or a text string with a maximum length of seven characters.

The **rev-nums** *rev-nums* parameter specifies the software or firmware images for this client. Enter up to four, in any order, separated by commas.

The **type** *type* parameter specifies the type of clients to notify of a client update. Because this command is also used to update Windows clients, the list of clients includes several Windows operating systems. The ASAs in the list may include the following:

- **•** asa5505: Cisco 5505 ASA
- **•** asa5510: Cisco 5510 ASA
- **•** asa5520: Cisco 5520 ASA
- **•** asa5540: Cisco 5540 ASA

The **url** *url-string* parameter specifies the URL for the software/firmware image. This URL must point to a file appropriate for this client. For all Auto Update clients, you must use the protocol "http://" or "https://" as the prefix for the URL.

Configure the parameters for the client update that you want to apply to all ASAs of a particular type. That is, specify the type of ASA and the URL or IP address from which to get the updated image. In addition, you must specify a revision number. If the revision number of the remote ASA matches one of the specified revision numbers, there is no need to update the client, and the update is ignored.

To configure a client update for Cisco 5520 ASAs, enter the following command:

ן

```
hostname(config)# client-update type asa5520 component asdm url 
http://192.168.1.114/aus/asdm601.bin rev-nums 8.0(1)
```
### <span id="page-29-0"></span>**Viewing Auto Update Status**

To view the Auto Update status, enter the following command:

hostname(config)# **show auto-update**

The following is sample output from the **show auto-update** command:

hostname(config)# **show auto-update**

Server: https://\*\*\*\*\*\*\*\*@209.165.200.224:1742/management.cgi?1276 Certificate will be verified Poll period: 720 minutes, retry count: 2, retry period: 5 minutes Timeout: none Device ID: host name [corporate] Next poll in 4.93 minutes Last poll: 11:36:46 PST Tue Nov 13 2004 Last PDM update: 23:36:46 PST Tue Nov 12 2004